# **ATTACHMENT A RFP 20PSX0054**

# Guide to Electronic Proposal Submissions

#### **1. Introduction To BizNet**

It is now a requirement of Department of Administrative Services (DAS)/Procurement Division that all Companies create a Business Network (BizNet) Account and add their company profiles to the State of Connecticut BizNet system. Companies are responsible for maintaining and updating company information in their BizNet Accounts as updates occur. Companies that have been certified through the Supplier Diversity or the Pre-Qualification Program have already created a BizNet account.

The BizNet login is**:** <https://www.biznet.ct.gov/AccountMaint/Login.aspx>

New Companies: Create an account by clicking the BizNet login link above and then the button on the right labeled "Create New Account". Login and select Doing Business with the State and Company Information. Please be sure to complete information in all tabs (Company Information, Accounts, Address, etc.).

Existing Companies Needing to Update Their Information: Login to BizNet and select Doing Business with the State and Company Information.

**Anyone having difficulty connecting to their account or downloading or uploading forms should call DAS/Procurement Division at 860-713-5095.**

#### **2. Business Friendly Legislation**

As a result of Public Act 11-229, DAS/Procurement Division's goal is to make doing business with the State of Connecticut more business friendly. To eliminate redundancy, forms that were repetitively filled out with each request for proposal are being automated in BizNet.

DAS/Procurement Division began the transition to on-line bidding by automating the submission of Affidavits and Non-Discrimination forms on October 1, 2011. Companies must submit forms electronically to their BizNet account if they haven't already done so. These forms must be updated on an annual basis, no later than 30 days after the effective date of any material change. Rather than completing them with each proposal submittal, companies that have already filed these forms have the ability to view, verify and update their information prior to submitting a proposal response.

#### **Instructions for Uploading Affidavits and Non-Discrimination Forms:**

**Click on the following link for instructions on how to upload Affidavits and Non-Discrimination forms: [https://portal.ct.gov/-/media/DAS/DAS-Procurement-Services/Contracting/Admin-](https://portal.ct.gov/-/media/DAS/DAS-Procurement-Services/Contracting/Admin-Instructions.pdf?la=en)[Instructions.pdf?la=en](https://portal.ct.gov/-/media/DAS/DAS-Procurement-Services/Contracting/Admin-Instructions.pdf?la=en)**

**THE FOLLOWING FORMS MUST BE SIGNED, DATED, NOTARIZED, UPLOADED OR UPDATED ON BIZNET. TO OBTAIN A COPY OF THESE FORMS, YOU MUST LOGIN INTO BIZNET AND FOLLOW THE INSTRUCTIONS LISTED ABOVE.**

- (1) OPM Ethics Form 1 Gift & Campaign Contribution Certification
- (2) OPM Ethics Form 5 Consulting Agreement Affidavit
- (3) OPM Ethics Form 6 Affirmation of Receipt of State Ethics Laws Summary
- (4) OPM Ethics Form 7 Iran Certification

For information regarding these forms, please access the Office of Policy & Management's website by clicking on the following link: <http://www.ct.gov/opm/cwp/view.asp?a=2982&q=386038>

## (b) NON-DISCRIMINATION –

# **CHOOSE ONE (1) FORM THAT APPLIES TO YOUR BUSINESS. COMPLETE AND UPLOAD OR UPDATE ON BIZNET ANNUALLY. TO OBTAIN A COPY OF THESE FORMS, YOU MUST LOGIN INTO BIZNET AND FOLLOW THE INSTRUCTIONS LISTED ABOVE.**

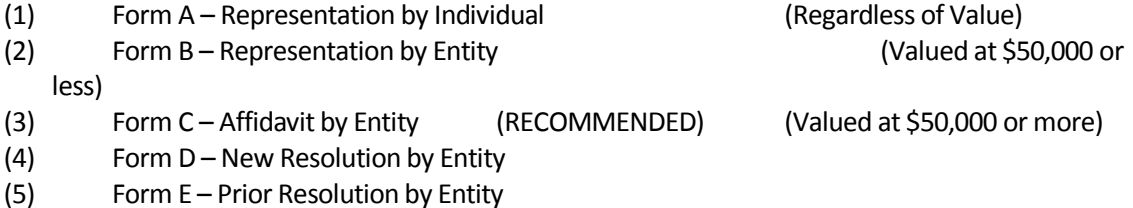

For information regarding these forms and on which form your company should complete, please access the Office of Policy & Management's website by clicking following link: [http://www.ct.gov/opm/cwp/view.asp?a=2982&q=390928&opmNav\\_GID=1806](http://www.ct.gov/opm/cwp/view.asp?a=2982&q=390928&opmNav_GID=1806)

## **3. Online Proposal Responses**

Any proposal posted by DAS/Procurement Division must be submitted electronically. The common forms listed below have also been automated in the BizNet system. In addition, specific forms are now fillable, as noted below. To complete forms; download them from your BizNet account, complete your submittal response, and then upload these completed documents (as well as any other required submittal documents) through BizNet prior to date and time upon which the Proposal is due pursuant to the RFP. Late submissions will not be accepted. All proposals response submitted must be e-signed. Proposals that are not e-signed are not received by DAS/Procurement and cannot be viewed or considered. If any required documents have not been uploaded, the system will not allow you to e-sign. After successful esignature, Proposers will get a confirmation that their proposal has been successfully submitted. If you do not receive this electronic confirmation, please contact DAS/Procurement at 860-713-5095. Proposals are not publicly opened and are not available for viewing until after the Contract has been awarded.

- Contractor Information/Electronic Signature Page Web Based fillable Form
- Employment Information Form (DAS-45) Web Based fillable Form
- Statement of Qualifications (DAS-14) PDF Fillable Form
- Connecticut Economic Impact Form (DAS-46) Web Based fillable Form
- Contract Exhibit B Price Schedule (RFP-16)
- RFP Addendum (RFP-18) if applicable

Additional forms such as those listed below must be reviewed carefully and accepted by the proposer prior to proposal submittal:

- Standard Terms and Conditions (RFP-19)
- Request for Proposal Document (RFP-22)
- Request for Proposal Contract (RFP-50)
- Contract Exhibit A Description of Goods & Services and Additional Terms & Conditions
- Contract Exhibit C Notice to Executive Branch State Contractors and Prospective State Contractors of Campaign Contribution and Solicitations Limitations

#### **4. Insurance Accord Certificates**

Contractors are responsible for maintaining their BizNet accounts with new and/or updated insurance information.

The following documentation will need to be uploaded to each company's BizNet account and evidencing that the State is an additional insured:

- (a) Certificate of Insurance (Accord Form)
- (b) The insurance policy declaration page
- (c) The additional insured endorsement to the policy

Training documentation relating to the completion of the above-reference forms is available through the DAS Website under "DAS Business Friendly Initiatives" at the following website: [https://portal.ct.gov/-](https://portal.ct.gov/-/media/DAS/DAS-Procurement-Services/Contracting/Upload-Instructions.pdf?la=en) [/media/DAS/DAS-Procurement-Services/Contracting/Upload-Instructions.pdf?la=en](https://portal.ct.gov/-/media/DAS/DAS-Procurement-Services/Contracting/Upload-Instructions.pdf?la=en)

*Proposers are cautioned that there may be additional documents, attachments or requirements depending on the complexity of the RFP. Please read ALL RFP documents carefully and provide all required information. Failure to do so may result in rejection of your proposal.*